## **Table of Contents**

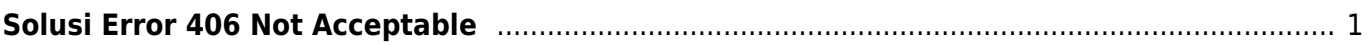

## <span id="page-2-0"></span>**Solusi Error 406 Not Acceptable**

Sedang edit website tidak bisa di save atau di submit dan error 406 Not Acceptable solusinya adalah sebagai berikut :

Bisa jadi error 406 not acceptable tersebut disebabkan oleh filter mod\_security maka itu cobalah disable mod security

Ikuti tutorial ini : [Cara Disable Mod Security di Directadmin](https://www.pusathosting.com/kb/directadmin/cara-disable-mod-security-di-directadmin)

ARtikel

- [Bind Named Custom Query Log](https://www.pusathosting.com/kb/directadmin/bind-named-custom-query-log)
- [Build Missing Directadmin Domainowners](https://www.pusathosting.com/kb/directadmin/build-missing-domainowners)
- [Cara Disable Mod Security di Directadmin](https://www.pusathosting.com/kb/directadmin/cara-disable-mod-security-di-directadmin)
- [Cara Login ke Directadmin](https://www.pusathosting.com/kb/directadmin/cara-login)
- [Cara Login ke Wordpress menggunakan Softaculous di Directadmin](https://www.pusathosting.com/kb/directadmin/cara-login-ke-wordpress-via-softaculous)
- [Cara Transfer Memindahkan Data Antar Akun Hosting](https://www.pusathosting.com/kb/directadmin/cara-transfer-memindahkan-data-antar-akun)
- [Delete Mail Queue Berdasarkan Domain atau Frozen](https://www.pusathosting.com/kb/directadmin/exim-delete-queue-spesiric-domain-frozen)
- [Directadmin : Cara Disable Modsecurity Default OFF Setiap Domain Baru](https://www.pusathosting.com/kb/directadmin/disable-mod-security-on-new-domain)
- [Directadmin : Urgent A brute force attack has been detected in one of your service logs](https://www.pusathosting.com/kb/directadmin/urgent_a_brute_force_attack_has_been_detected_in_one_of_your_service_logs)
- [Directadmin Backup Opsi Backup](https://www.pusathosting.com/kb/directadmin/backup)

From: <https://www.pusathosting.com/kb/> - **PusatHosting Wiki**

Permanent link: **<https://www.pusathosting.com/kb/directadmin/406-not-acceptable>**

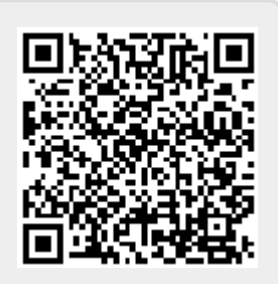

Last update: **2023/01/23 20:21**